# xChart gadget+

## On this page

Adding the gadget to the dashboard | Enabling live parameters configuration | Configuration

means that you can update your chart configuration **directly** in the gadget without the need to navigate to the xCharts configuration.

Your browser does not support the HTML5 video element

#### Adding the gadget to the dashboard

The gadget can be added by hitting the "Add gadget" button on the dashboard and searching for "xChart" or "xCharts+":

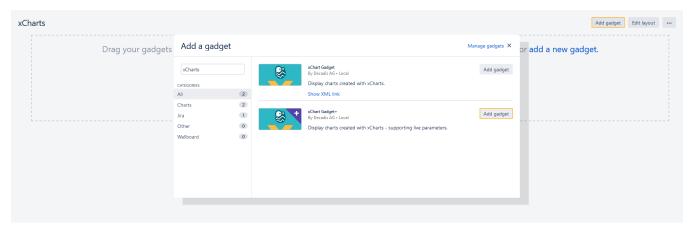

#### Enabling live parameters configuration

When creating or editing a chart, the checkbox "Live parameters" has to be checked in order to use this chart in the xChart gadget+.

Live parameter configuration is currently only available for built-in charts and reports. Scripted charts are currently not supported.

## **New Configuration**

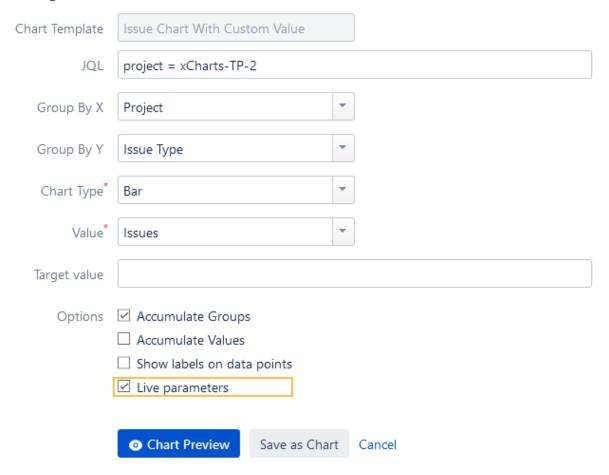

# Configuration

After adding the gadget to the dashboard, available charts to display can be selected:

Only charts with enabled "Live parameters" will be listed.

\*\*Chart Gadget+

Charts\*

Group By Assignee in project TIS

Choose a chart to be displayed

Save Cancel

To configure the gadget simply access the live configuration by clicking on the **cog icon** in the upper right-hand side.

Once the configuration update is complete confirm by clicking on the "**Update**" button. This will directly store the changes and the gadget will be immediately updated.

Changing the chart by using the live parameters will not affect the initial chart configuration.

The changes made will be saved per user. Other users have the possibility to change the chart with live parameters according to their needs without interfering with the configuration of other users.

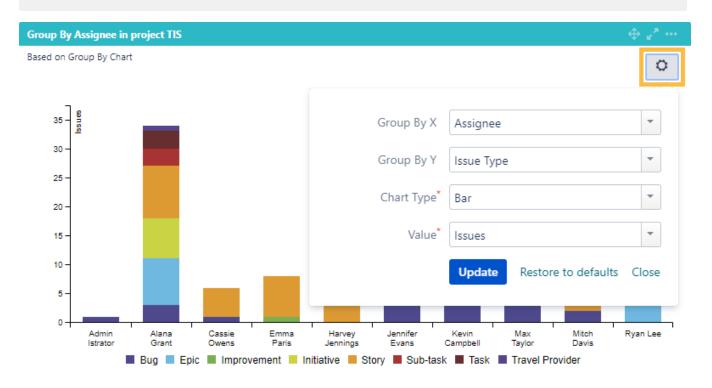

The chart can be easily reset by clicking on "Restore to defaults".

Currently only the xChart gadget is supported within Confluence.

If you still have questions, feel free to refer to our support team.